# Cisco Meeting Server(CMS)で期限切れのデータ ベースクラスタ証明書を更新する方法

# 内容

概要 前提条件 使用するコンポーネント 背景説明 設定 ネットワーク図 手順の概要 構成手順

### 概要

このドキュメントでは、Cisco Meeting Server(CMS)のデータベースクラスタで期限切れ(クライ アントおよびサーバ)証明書を更新する方法について説明します。

# 前提条件

### 使用するコンポーネント

Cisco Meeting Server

# 背景説明

Cisco Meeting Server上でデータベースクラスタを作成するために使用される証明書(クライアン トおよびサーバ)には、有効期限が付きます。

証明書の有効期限が切れると、クラスタ内のデータベースノードが互いに通信しなくなります。 CLIコマンド「database cluster remove」を使用してクラスタを削除しない限り、CMSデータベ ースクラスタノード上で証明書を更新できません。 証明書はDBサービスに関連付けられています。DBサービスでは、クラスタがシャットダウンさ れ、証明書が接続解除されない限り、変更を行うことはできません。

### 設定

ネットワーク図

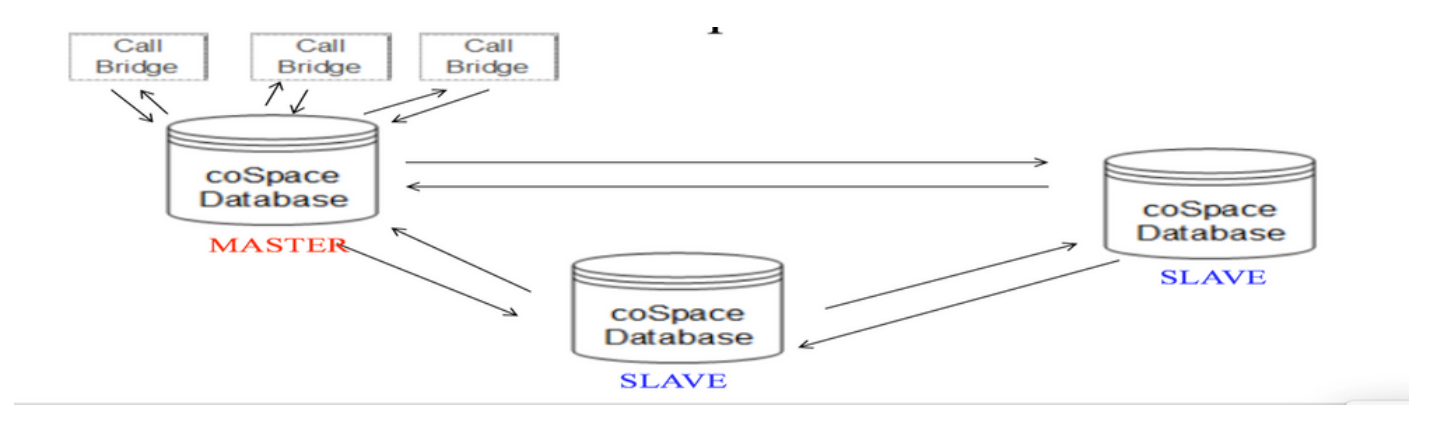

### 手順の概要

ステップ1:クラスタ内のCMSノードのバックアップを取る

ステップ2:FTP経由でcmsからバックアップファイルを取得し、ローカルpcに保存します。

ステップ 3: クラスタからデータベースクラスタノードを削除します。

ステップ4:証明書を更新します。

注:以前に使用したものと同じ証明書ファイル名を指定してみてください(期限切れになり ました)。 新しい証明書を有効にするには、古い期限切れ証明書をCisco Meeting Serverか ら削除する必要があります。

ステップ5:クラスタを再度作成し、データベースクラスタを初期化します。

ステップ6:プロセスに従ってクラスタを作成します。

注:上記の手順では、すべてのスレーブをフォローし、マスターノードを最後にアップデー トします

#### 構成手順

ステップ1:「データベースクラスタの状態」の出力で、CMSデータベースクラスタの証明書が期限切れであると表示されます。

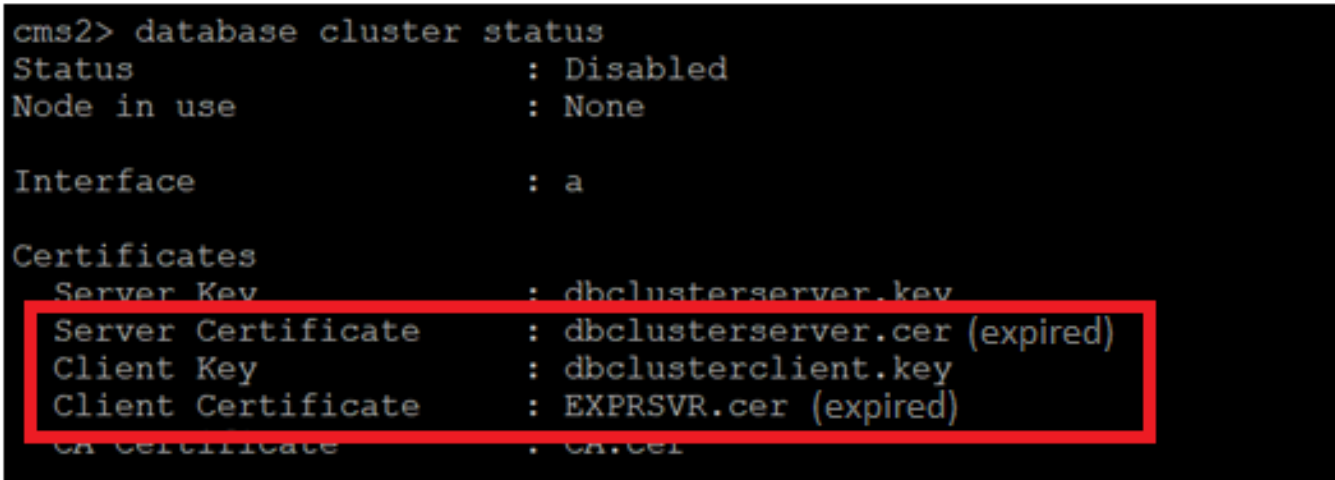

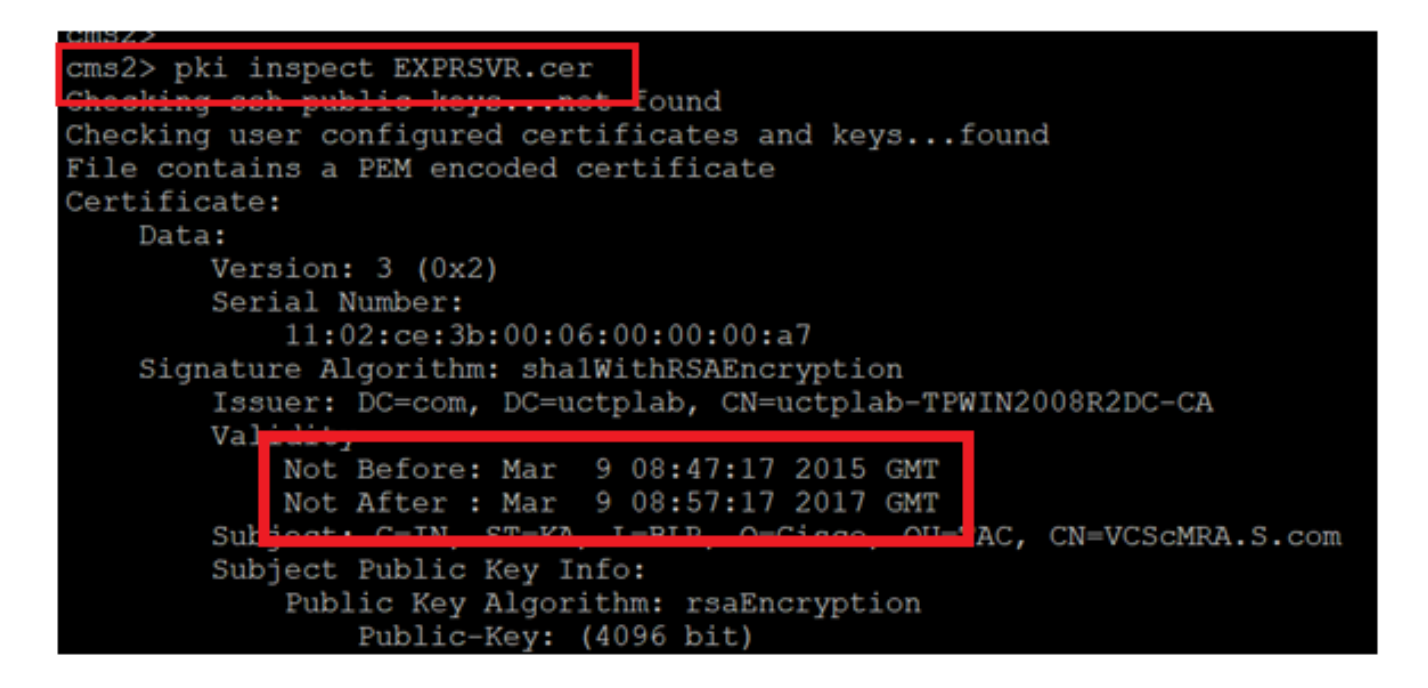

注意:データベースクラスタがアクティブな場合、証明書を更新できません。クラスターか らノードを削除する必要があります。クラスターがアクティブな間に証明書を更新しようと した場合。次のエラーが通知されます

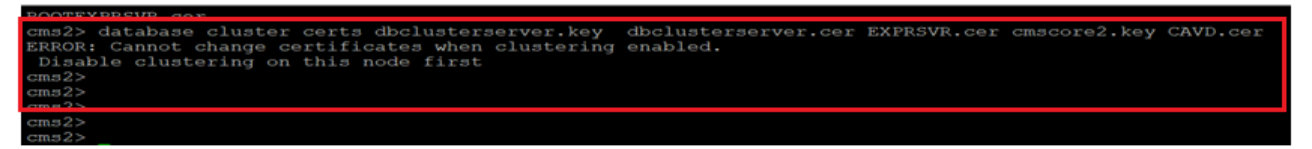

ステップ3:backup snapshot <filename>を実行して、ノード上にバックアップファイルを作成し ます

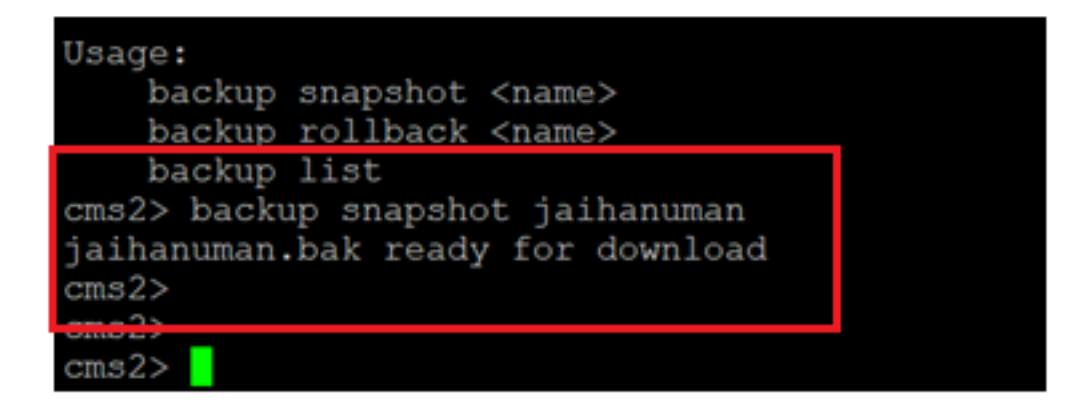

ステップ4:FTPクライアントにログインし、ローカルPCでファイルをプルします。

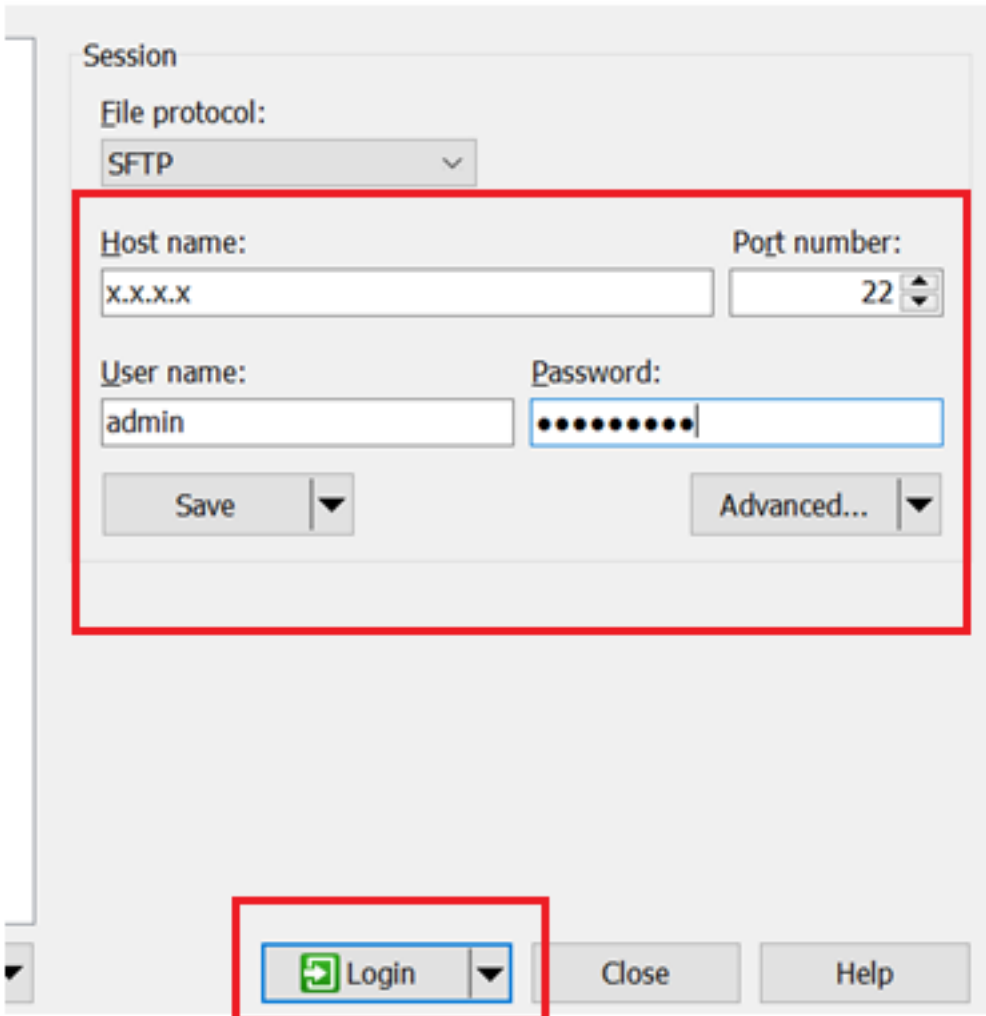

ステップ5:.bakファイルをcmsからローカルPCにプルします

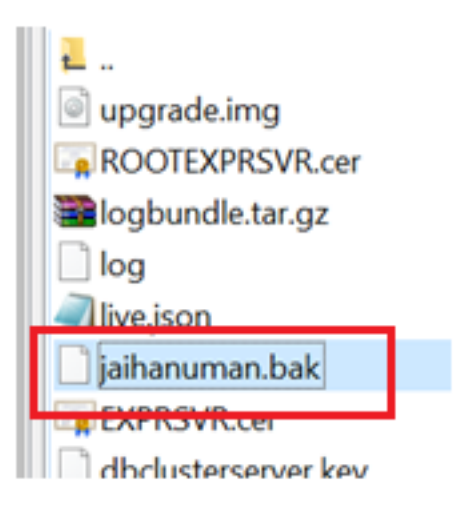

ステップ6:コマンドを実行して、データベースクラスタからノードを削除します。「database cluster remove」

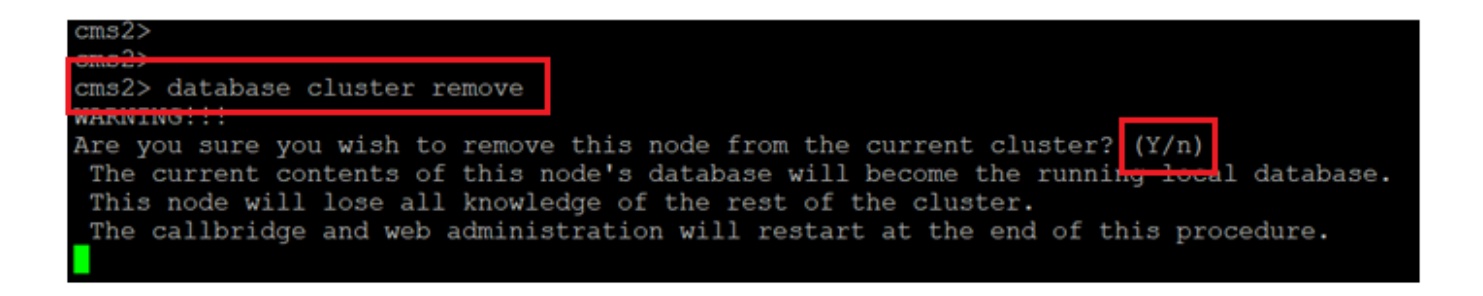

### 注:キャップで「Y」を押してください。小文字の「y」は続行されません。

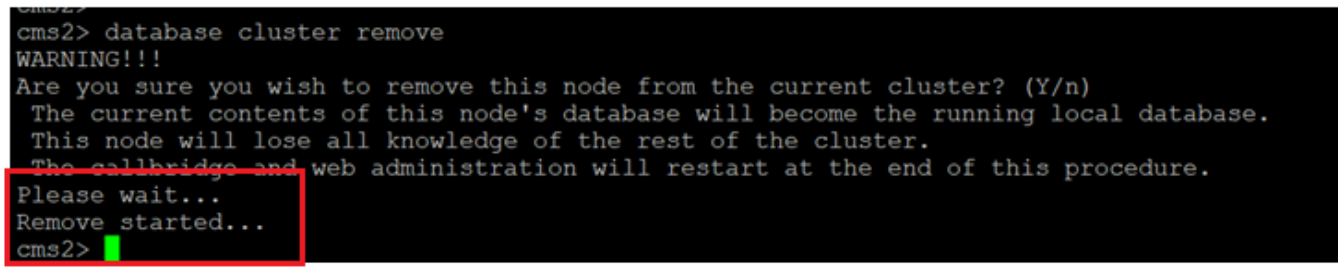

#### ステップ7:ノードをクラスタからデタッチしています

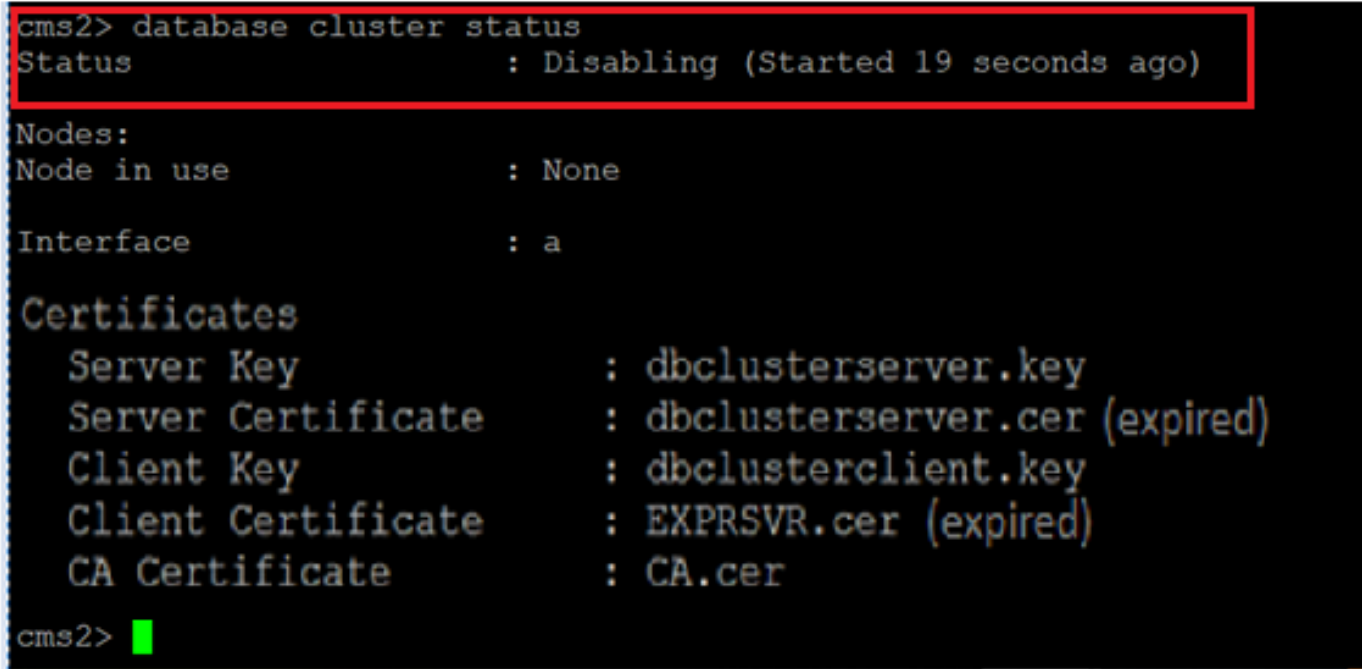

ステップ8:ノードがデータベースクラスタから削除されました。

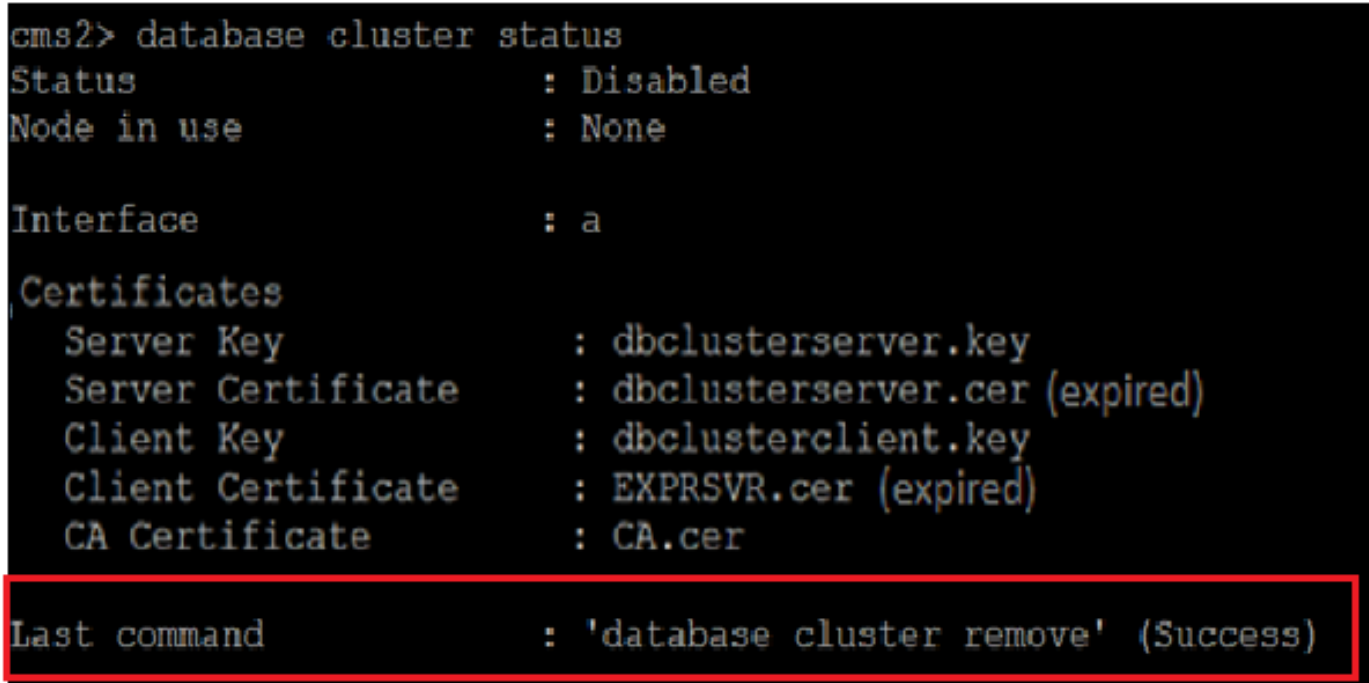

ステップ9:データベースクラスタの新しい証明書ファイルを更新します。データベースクラスタ にはクライアント証明書とサーバ証明書が必要です。

database cluster certs

cms2> .key dbclusterserver.cer dbclusterclient.key dbclusterclient.cer CAVD.cer Certificates updated **commence** a Or

ステップ10:データベースクラスタにノードを再度追加します。

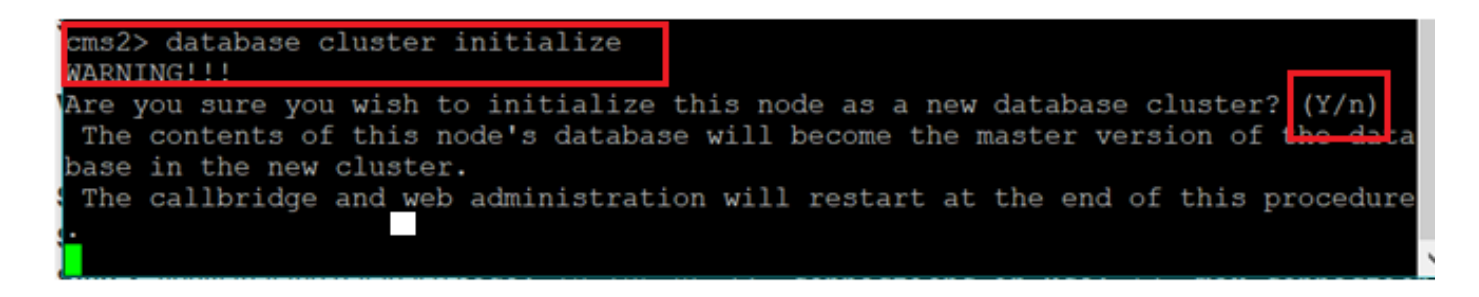

ステップ11:新しい証明書ファイルが更新されました。

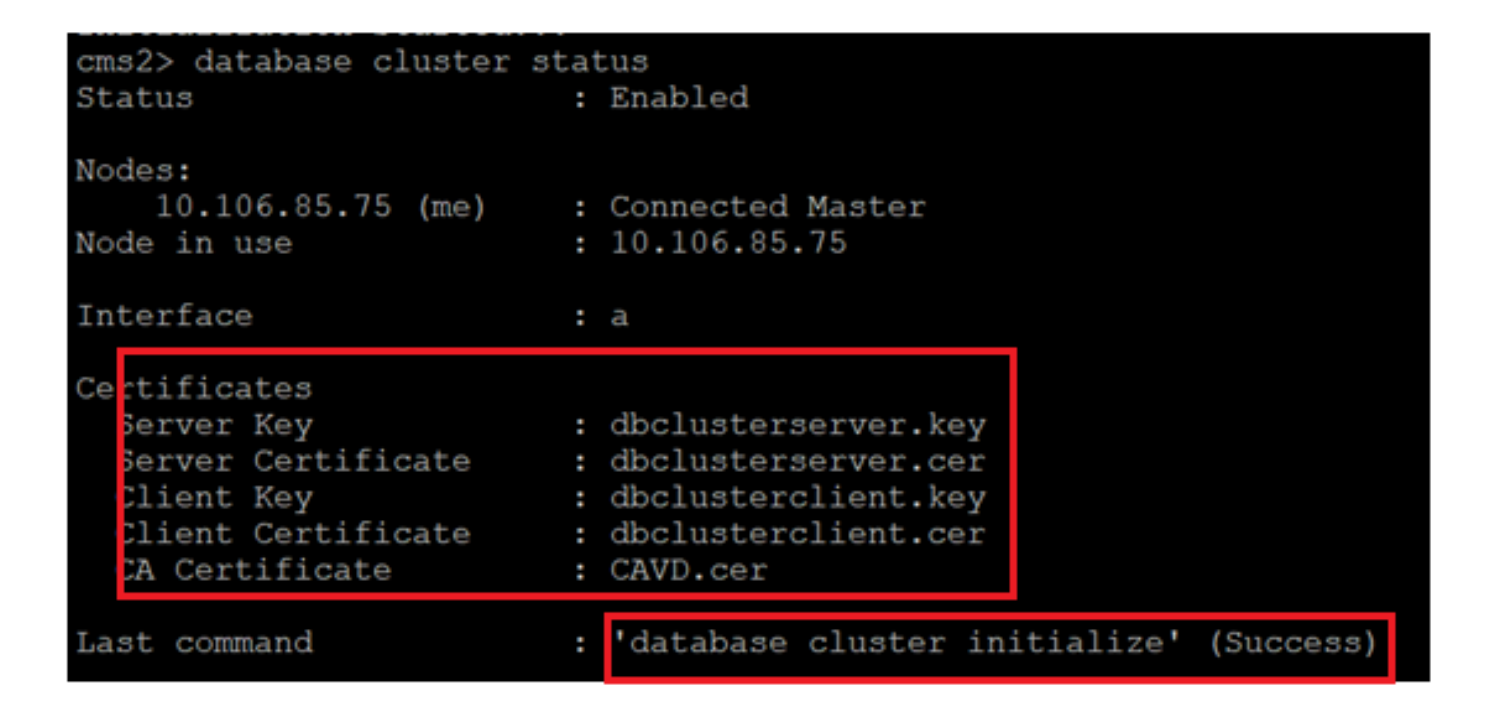

ステップ12:ノードをデータベースクラスタマスターに追加します。

cms2> database cluster join 10.106.85.73 Are you sure you wish to join this node to an existing database cluster? (Y/n) The contents of this node's database will be destroyed! The callbridge and web administration will restart at the end of this procedure. NOTE: This node is already in a cluster. Knowledge of all nodes in the old cluster will be removed

ステップ13:更新された証明書を使用してデータベースクラスタが正常に機能します

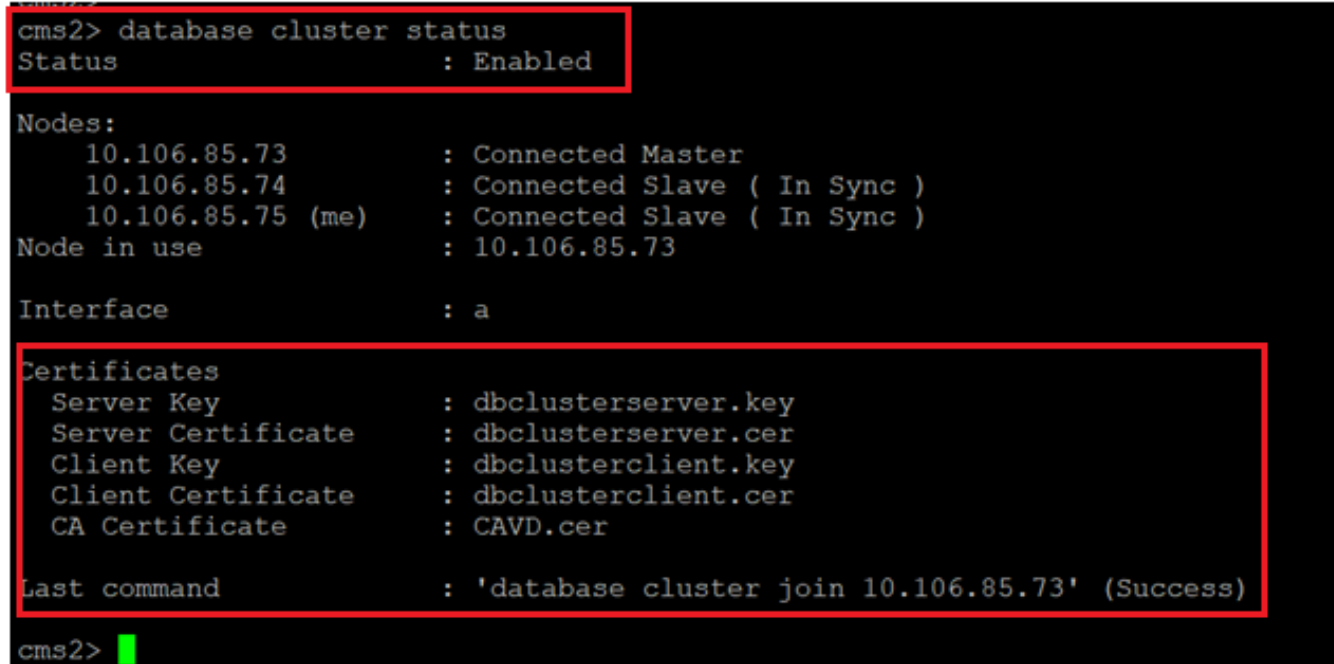